## CXシリーズのエリア機能:シートの試し送りの方法

カッティング中にロールシートを急激に引っ張ってしまうことの無いように、あらかじめ、「試し送り」を行います。 この作業を行うことでモーターエラーや位置ずれを防いだり、シートが曲がってセットされていないかの確認が行えます。 「エリア」機能を使用し、必要な分の試し送りを簡単に行うことができます。

1) ロールシートをセットして出力可能な状態にすると、以下の画面が表示されます。

 $\overline{I}$ **170mm** 

2) 点滅カーソルが右側に移動するのを確認してから、 ダイヤルを回して右の内容を表示し、[MENU/PARAM]キーを押します。

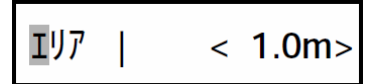

3) ダイヤルを回して、カッティングに必要なシートの長さにします。 目的の値になったら、[ENTER]キーを押します。

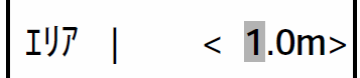

4) 以下の内容が表示されたら再度[ENTER]キーを押します。

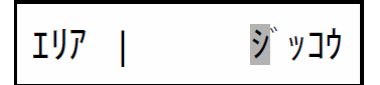

5) 設定した長さだけ一旦前方に送られ、すぐに引き戻されます。

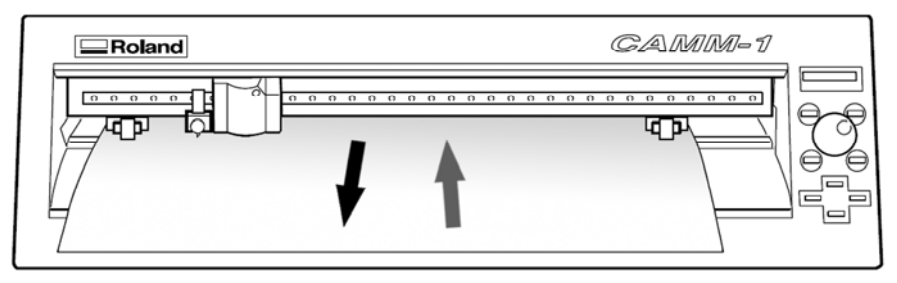

※必要なシートの長さより0.2m程度長めに設定します

7) [MENU]キーを押すと以下のように元の画面に戻ります。

エリア  $< 1.0m$ 

★ ピンチローラからシートが外れたときは[ENTER]キーを押して動作を停止します。 その後シートを再セットしてください。